# ZI-2260 Coating meter מד עובי צבע / ציפוי למתכות

מדידה למתכת מגנטית ומתכות לא מגנטיות

## תכונות

- \*\* **אפשרות קריאה מאפס עד 1250 מיקרון**
- \*\* קריאות ישירות או לקבוצות קריאה ) 4 קבוצות(
- \*\* קבוצה- קריאות לאובייקט-מוצר לתיבה אחד מתוך 4
	- \*\* זכרון של 80 קריאות לכל קבוצה
	- \*\* חישוב ממוצע קריאות עם הצגת התוצאה
		- Auto Power off אירה אוטמטית<sup>\*\*</sup>
			- \*\* תאורת מסך
			- \*\* חיבור למחשב+ תוצאות על גרף
- . אפשרות מדידה למתכת ואלומיניום (בדיקה ב 2 אופציות)

### **הוראות שימוש בסיסיות**

- **1** הכנס בטריות לתא בטריות בחלק האחורי
- **2** הדלק את המכשיר בלחצן מס 5 ) לחצן צהוב( **התקנה תוכנה :**
	-
	- **4** לחיצה על לחצן 1 -כניסה לתפריט או בחירה על המסך נוכל לראות ולשמור את הקריאות
- **5** לחצן מס 2 -חזרה אחורה -או יציאה ) הקו הכחול( ניתן להציג תוצאות בגרף עם ממוצע קריאות
	- **6** מקש 3 ו 4 מעלה או מוריד אותנו בתפריט
	- **7** מצורף דוגמיות של עובי ציפוי + 1 גוף מתכתי + 1 גוף אלומיניום . **תפריט ראשי**
		- 8 המכשיר נמצא במצב אוטמטי לבדיקות ציפוי למתכת ואלומניום
		- **9** לשנוי הבדיקה מאוטומטי למצב הרצוי יש להגדיר מראש "הגדרת סוג הבדיקה " אפשרויות Options

### לבדיקת תקינות המכשיר יש להשתמש בדוגמיות

- **1** מניחים אחת הדוגמיות על המשטח ולוחצים את הכלי על הדוגמית שנבחרה .
	- . התוצאה צריכה להיות קרובה לרשום על הדוגמית בסטיות קטנות

### לתחילת בדיקה!!!

- **1** יש לכבות את המכשיר ולהפעילו מחדש תוך כדי לחיצה קבועה על לחצן ה ZERO ב. FR- מגנטי עד שמופיע השאלה ?RESET TO SURE ג FR NO -לא מגנטי
- **2** יש ללחוץ על הלחצן האדום לאישור YES וכך המכשיר מקבל את האיפוס העצמי שלו .
- **3** אפשרות לאפס את המכשיר לפי האפס הרצוי וכך אפשר לראות רק את השינויים מהאפס שהוגדר !!!

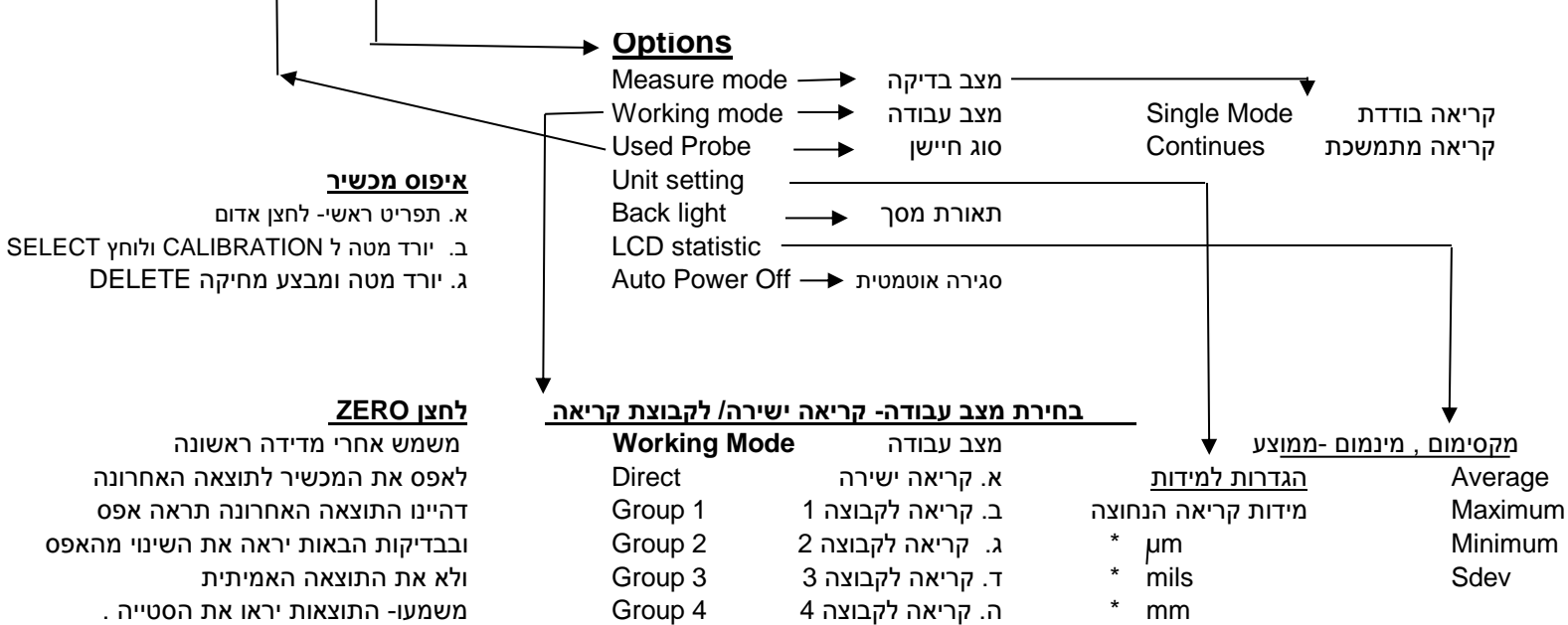

**לשאלות טכניות יש לשלוח מייל ל il.net.netvision@zicozil או דרך האתר ולציין מס טלפון . [com.zicotech.www](http://www.zicotech.com/)**

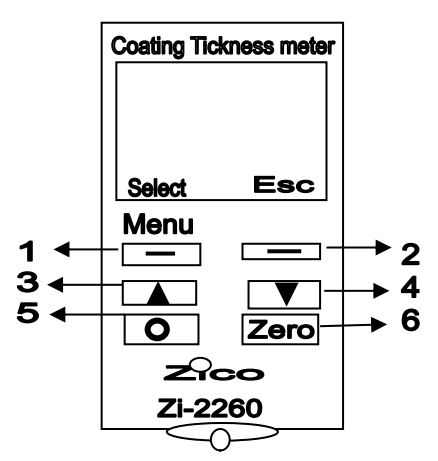

**3** המתן עד 10 שניות מצורף דיסק התקנה

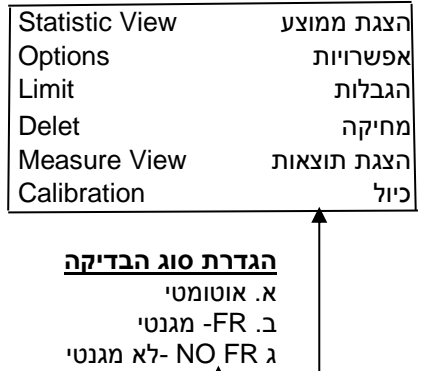

- 
- 

בגמר השימוש יש לבצע איפוס כרשום לעיל !!!